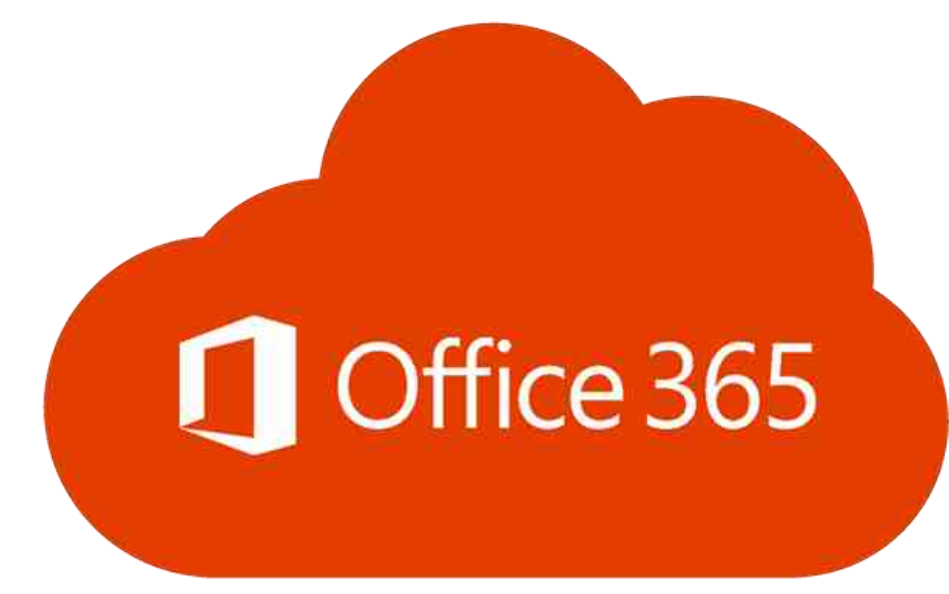

### **Office 365 для студентов Люблинской Политехники**

**Tomasz Jachowicz: [t.jachowicz@pollub.pl](mailto:t.jachowicz@pollub.pl) Ewa Łazuka: [e.lazuka@pollub.pl](mailto:e.lazuka@pollub.pl)**

#### *Обслуживание Office 365*

**Office 365 представляет собой набор веб-приложений и сервисов, доступных с серверов компании Microsoft.**

**Для студентов наиболее важными приложениями являются:**

- **Outlook – внутренняя электронная почта,**
- **OneDrive – сетевой диск для хранения данных**
- **Excel, Word, PowerPoint – офисные приложения,**
- **Teams – программа для связи с учителями: чат, аудио и видео встречи,**
- **Whiteboard – виртуальная доска для занятий.**

**What is Microsoft Office 365? A 2020 Beginners Tutorial: <https://www.youtube.com/watch?v=ZY8KQrZd0Tw>**

**Основная особенность сервиса Office 365 - адаптация его к эффективной коллективной работе в сети и использованию ресурсов в облаке.**

**У студентов есть учетные записи пользователей Office 365, созданные Centrum Informatyczne PL. Это рабочие аккаунты. Если у студентов есть собственные личные учетные записи Office 365, они не будут работать с платформой Office 365, бесплатно предоставляемой Люблинской Политехникой.**

**Чтобы получить доступ к своей учетной записи Office 365, студент должен отправить электронное письмо в ИТ-центр по адресу: [office365@pollub.edu.pl.](mailto:office365@pollub.pl)**

**В ответ он получит электронное письмо с именем пользователя (логином) и временным паролем для входа в свою учетную запись на платформе Office 365. Временный пароль можно изменить в настройках аккаунта.**

**По соображениям безопасности рекомендуется, чтобы пароль вашей учетной записи Office 365 отличался от пароля вашего почтового ящика!**

**Вход для учетной записи студента Office 365: [imie.nazwisko@pollub.edu.pl](mailto:imie.nazwisko@pollub.edu.pl)**

**и для студентов 1 курса обучения:**

**[S123456@pollub.edu.pl](mailto:S123456@pollub.edu.pl)**

**Вход для студентов Erasmus + имеет форму:**

**[E123456@pollub.edu.pl](mailto:E123456@pollub.edu.pl)**

**Цифры 123456 - номер студенческого альбома..**

**Логин преподавателя имеет вид: [i.nazwisko@pollub.pl](mailto:j.kowalski@pollub.pl)**

**Любой обмен информацией между преподавателем и студентом, касающийся реализации дистанционного обучения и проверки результатов обучения, должен осуществляться только с использованием: - учетной записи Office 365 на платформе Office 365, - почтового ящика в домене pollub.edu.pl. Использование студентами учетной записи Office 365 и почтового ящика в домене pollub.edu.pl является их обязанностью, поскольку это одна из форм идентификации его / ее личности при удаленном контакте. Преподаватели не будут учитывать сообщения, полученные от студентов из других почтовых ящиков. 6**

# **Проверка электронной почты и вход в учетную запись Office 365 студента должны выполняться регулярно и систематически!**

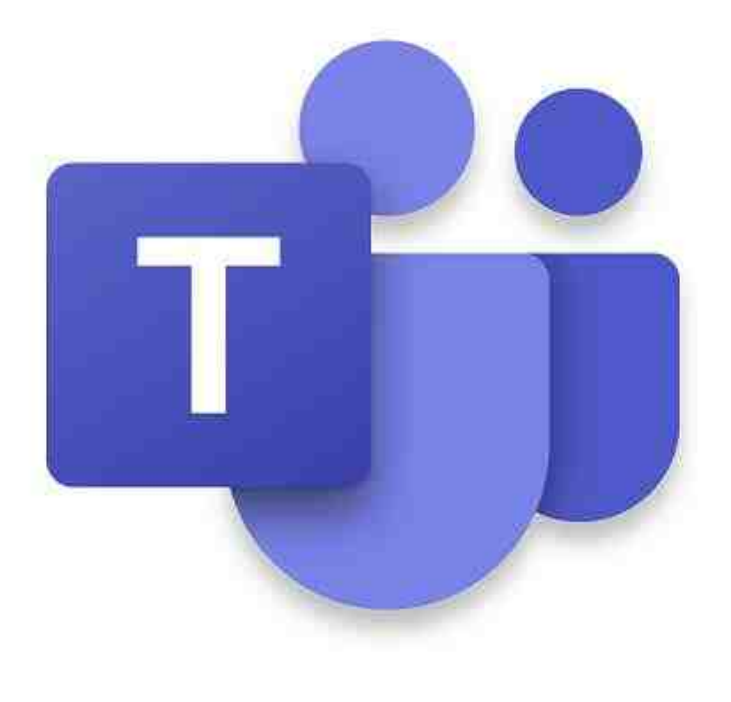

**8**

**приложение Teams.**

- **видео или аудиопередачи:** - **соединение в реальном времени: видео, аудио и текст –**
- **1. Проведение он-лайн занятий с использованием аудио-**

**2. Предоставление учебных материалов в различных форматах, в том числе мультимедийных: обмен файлами приложения OneDrive и Teams,**

- **обмен фильмами для просмотра – приложение Teams.**

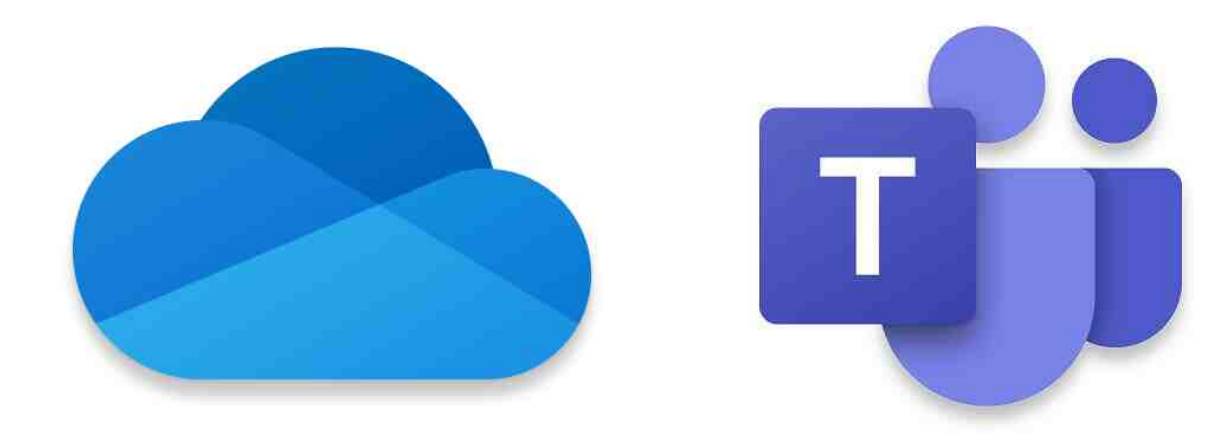

- **3. Проведение консультаций в синхронном или асинхронном режиме с использованием звукового или текстового сообщения (чат):**
- **передача видео или аудиозвонок (живой) и текстовый чат (синхронный или асинхронный) – Teams.**

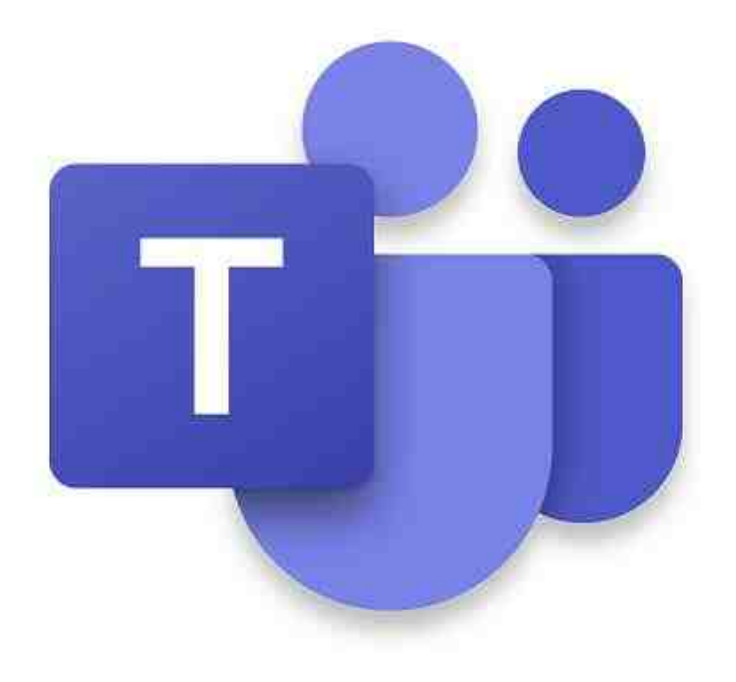

- **4. Обмен материалами со студентами по электронной почте и актуальной информацией в чате:**
- **текстовый чат (синхронный или асинхронный)– Teams,**
- **внутренняя почта Люблинской Политехники – Outlook.**

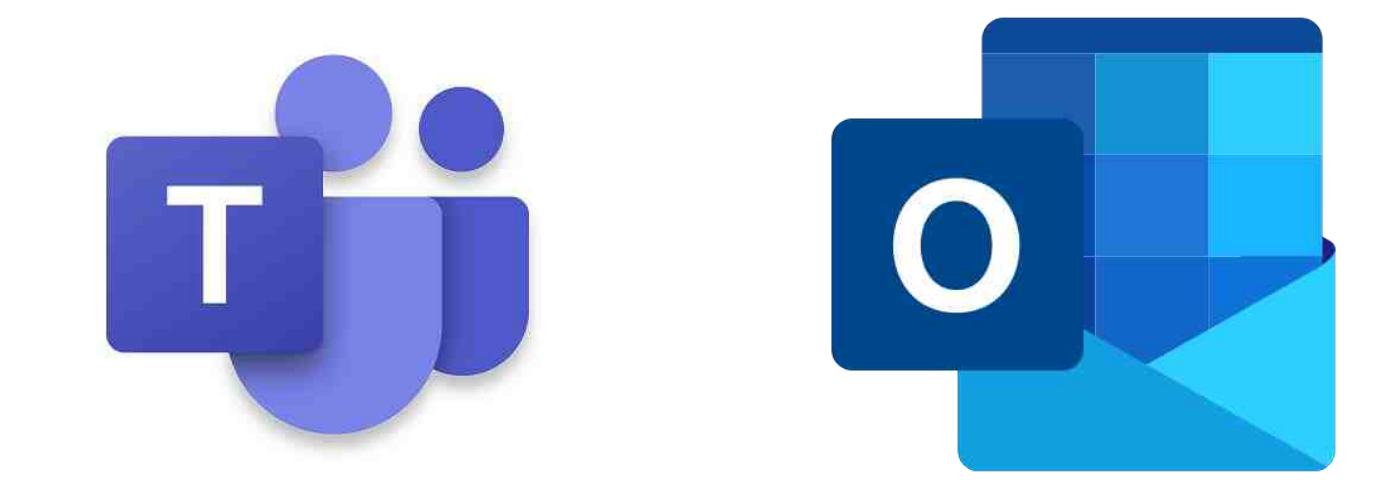

- **5. Проверка результатов обучения, как частичные задания в течение семестра, так и зачетные единицы и экзамены в конце семестра:**
- **устные ответы во время передачи видео – Teams,**
- **удаленная письменная работа – Forms, Teams,**
- **отправка работ в виде документов (отчетов, проектов) – Teams, Outlook.**

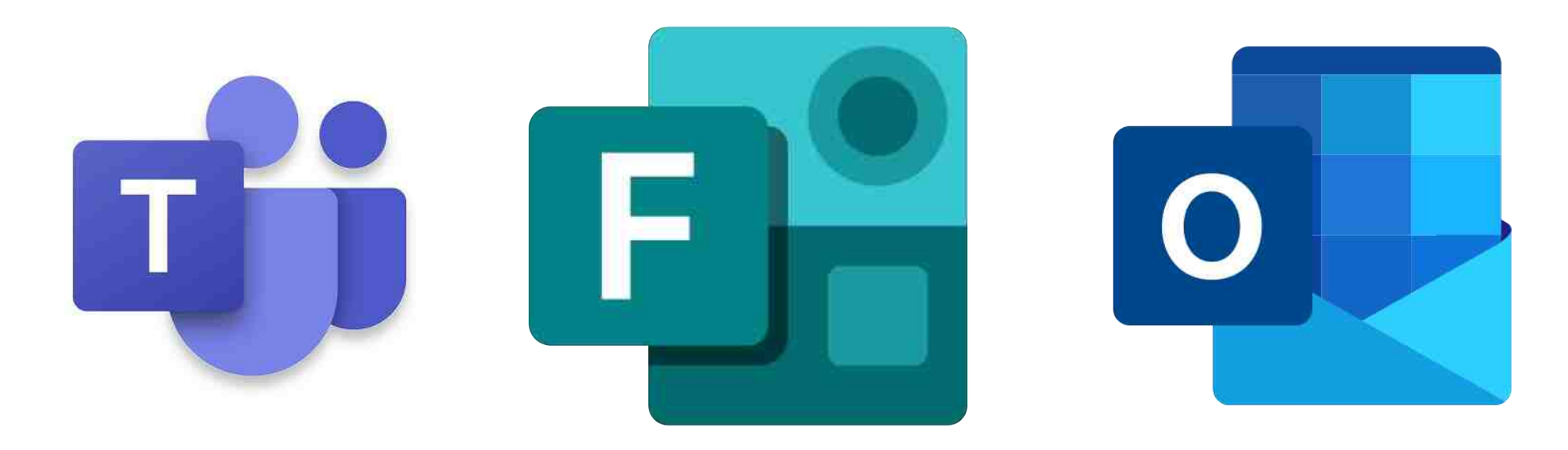

### **Вход на домашнюю страницу Office 365 [http://office.com](http://office.com/)**

### **Вход непосредственно в Outlook[:](http://live.com/) [http://outlook.com](http://live.com/)**

**Вход непосредственно в Teams: [http://teams.microsoft.com](http://teams.microsoft.com/)**

**После входа в учетную запись студента языком по умолчанию на платформе Office 365 будет польский.**

**Язык можно изменить на другой, и тогда все приложения, включенные в платформу Office 365, будут отображаться на этом языке.**

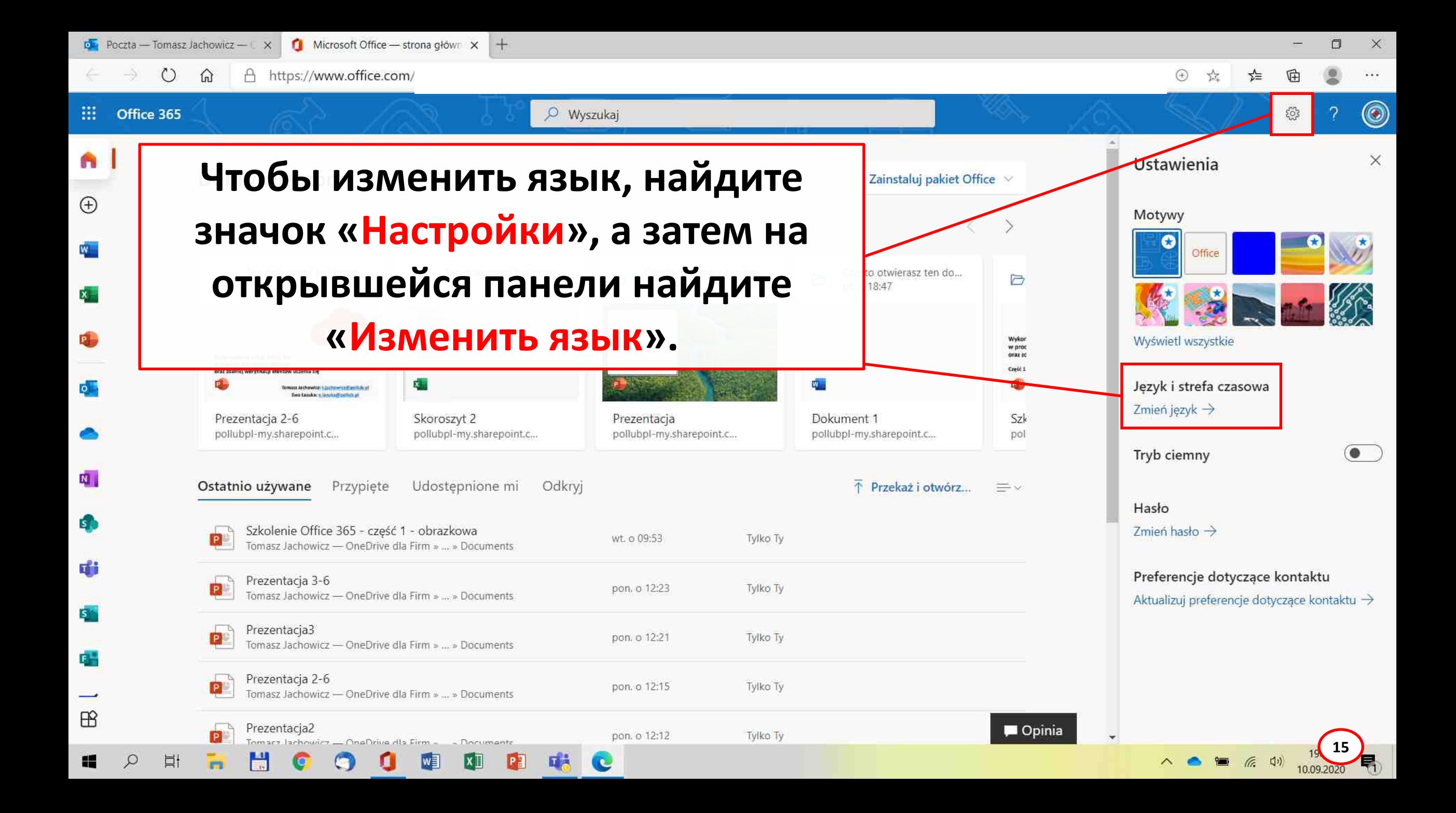

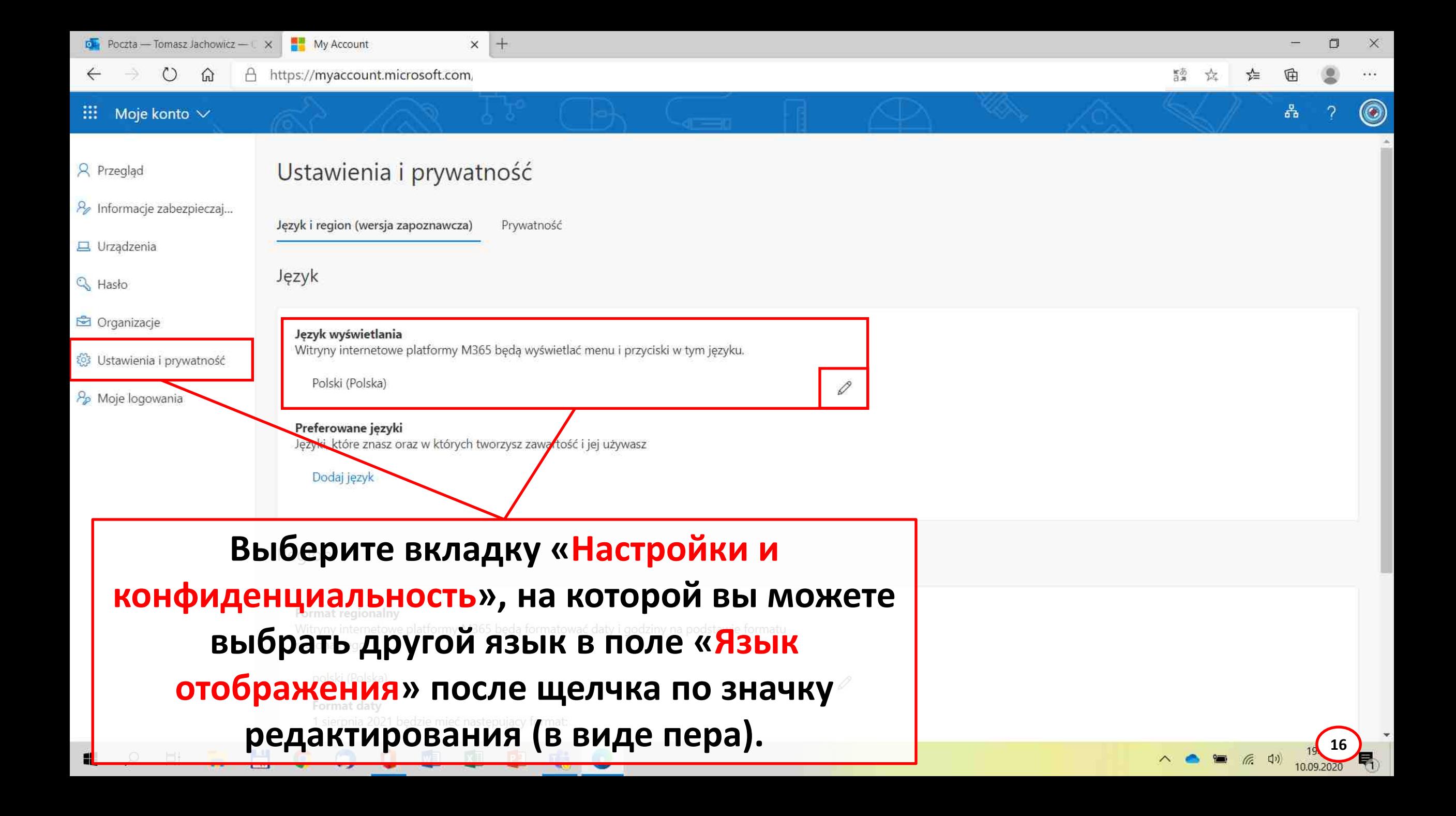

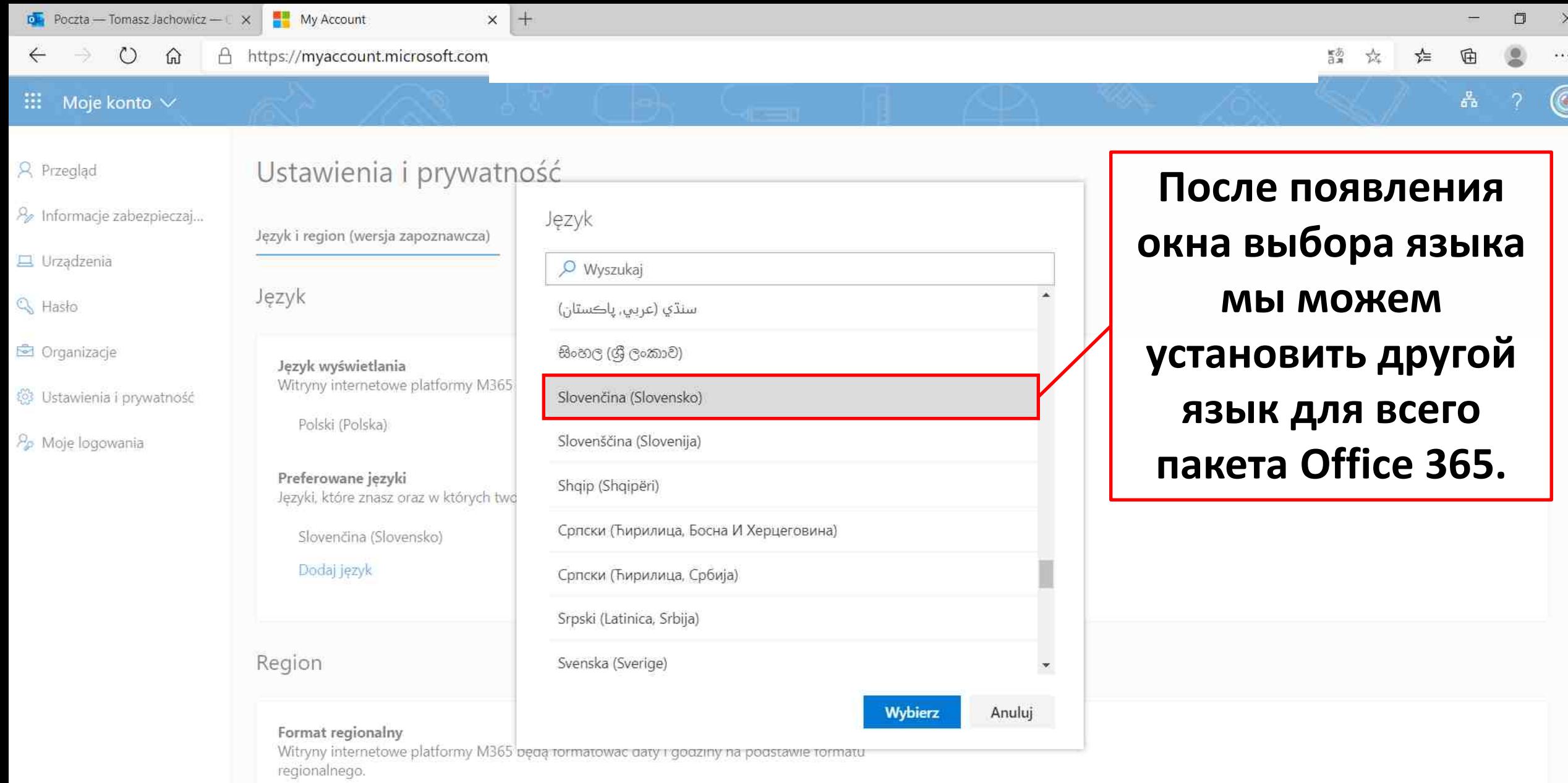

 $\mathscr{O}$ 

 $\land \bullet \bullet \bullet \text{ R}$  (17) 19.2020

 $\;$   $\;$ 

polski (Polska)

 $\mathbf 0$ 

■

 $\mathbf{X}$ 

中

喘息

Format daty  $\bullet$ 

誾

G

 $\Xi^{\prime}$ 

 $\mathbf{u}$ 

 $\varphi$ 

 $\mathbf{m}$ 

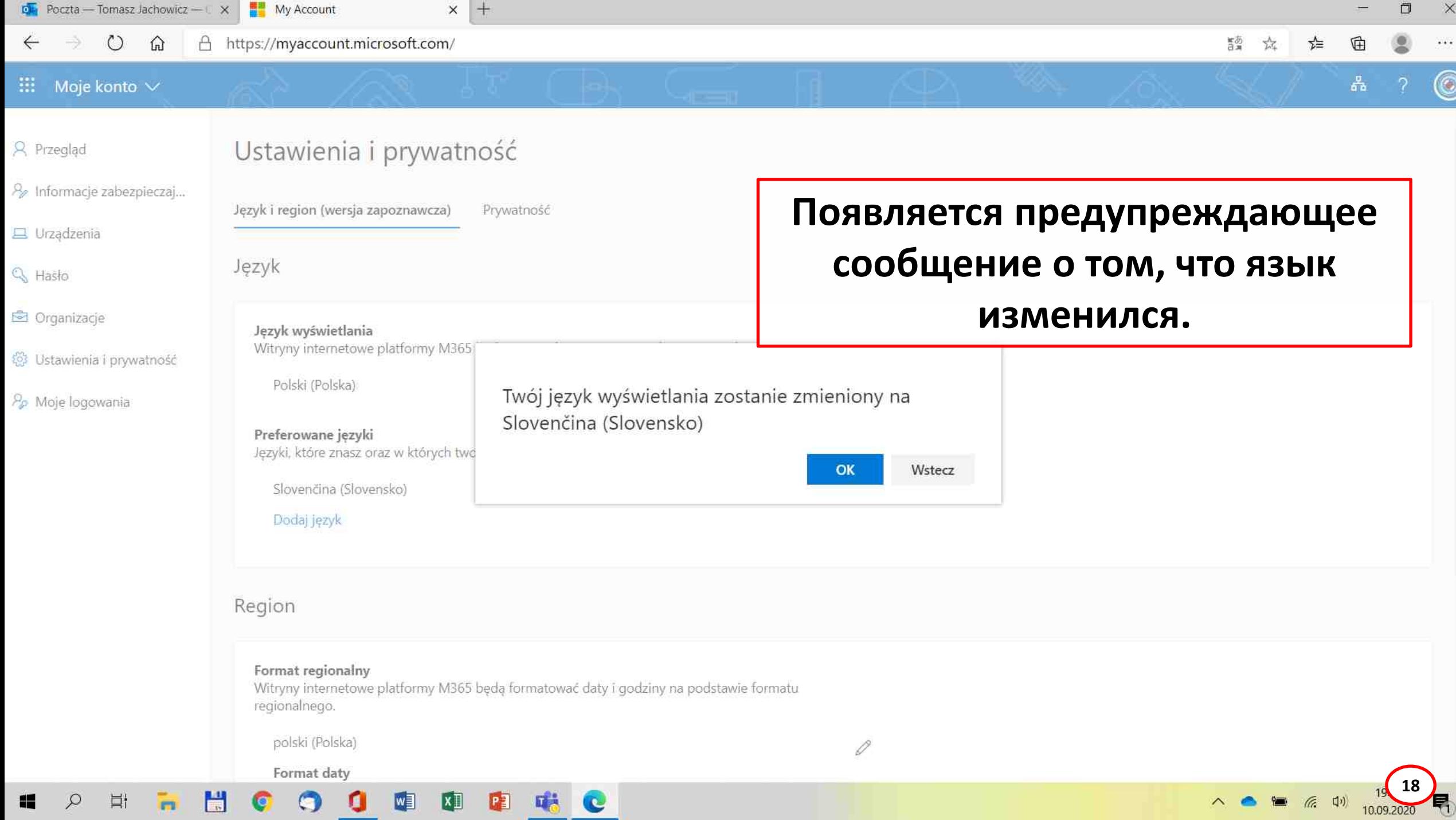

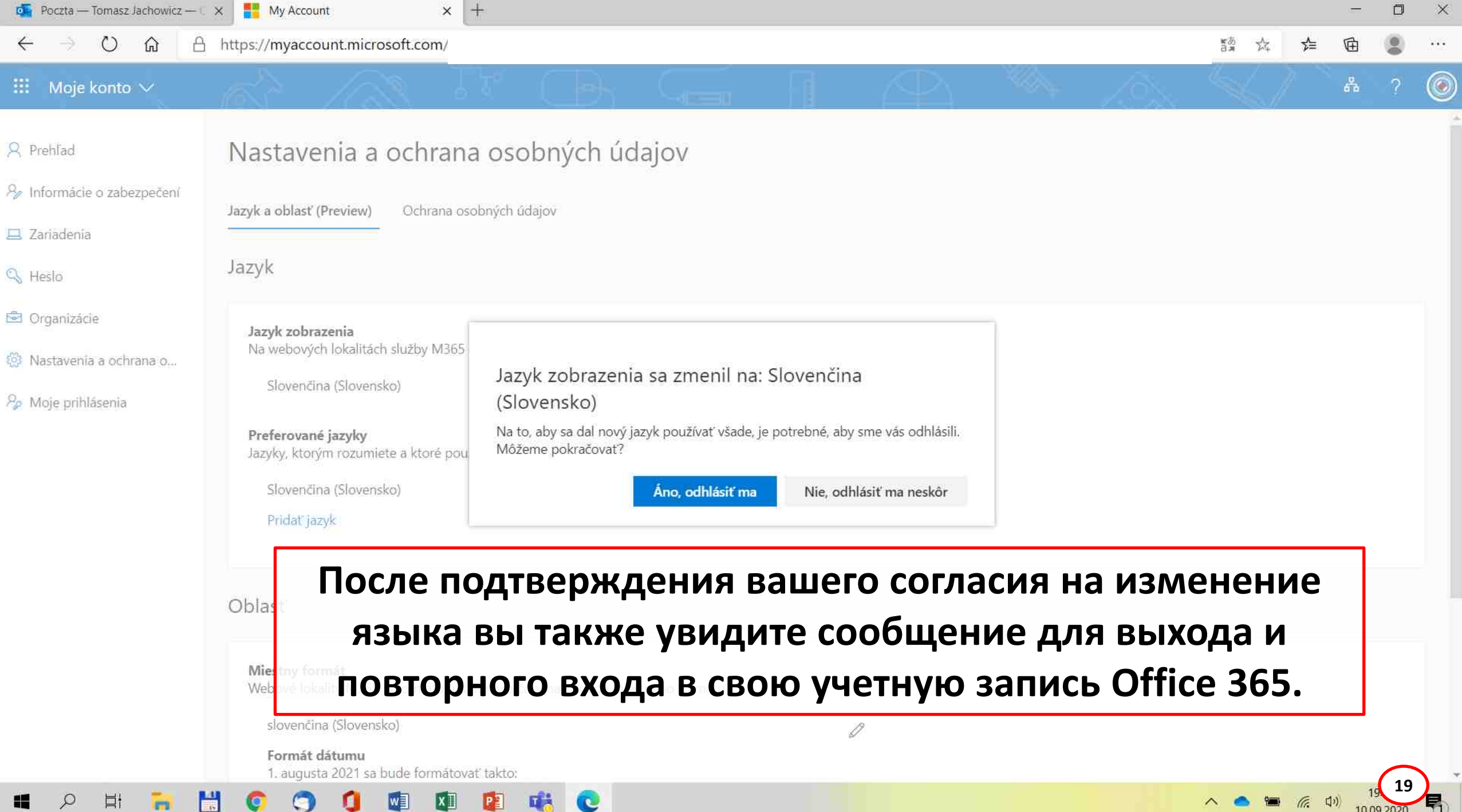

*Дисковые приложения Office 365*

**Все компоненты Office 365 можно запускать в веб-браузере. Для работы рекомендуется браузер Microsoft под названием Edge.**

**Некоторые приложения Office 365 можно установить на ваш жесткий диск. Это особенно рекомендуется для двух приложений: Teams и Whiteboard.**

*Мобильные приложения Office 365*

**Office 365 доступен для мобильных устройств на** 

**платформах Android и iOS.**

**Стоит установить на свое мобильное устройство**

**приложения, которые используются для прямой передачи** 

**информации, например, Teams и Outlook. Благодаря этому** 

**можно будет получать уведомления от преподавателей или** 

**коллег по учебе на постоянной основе.**

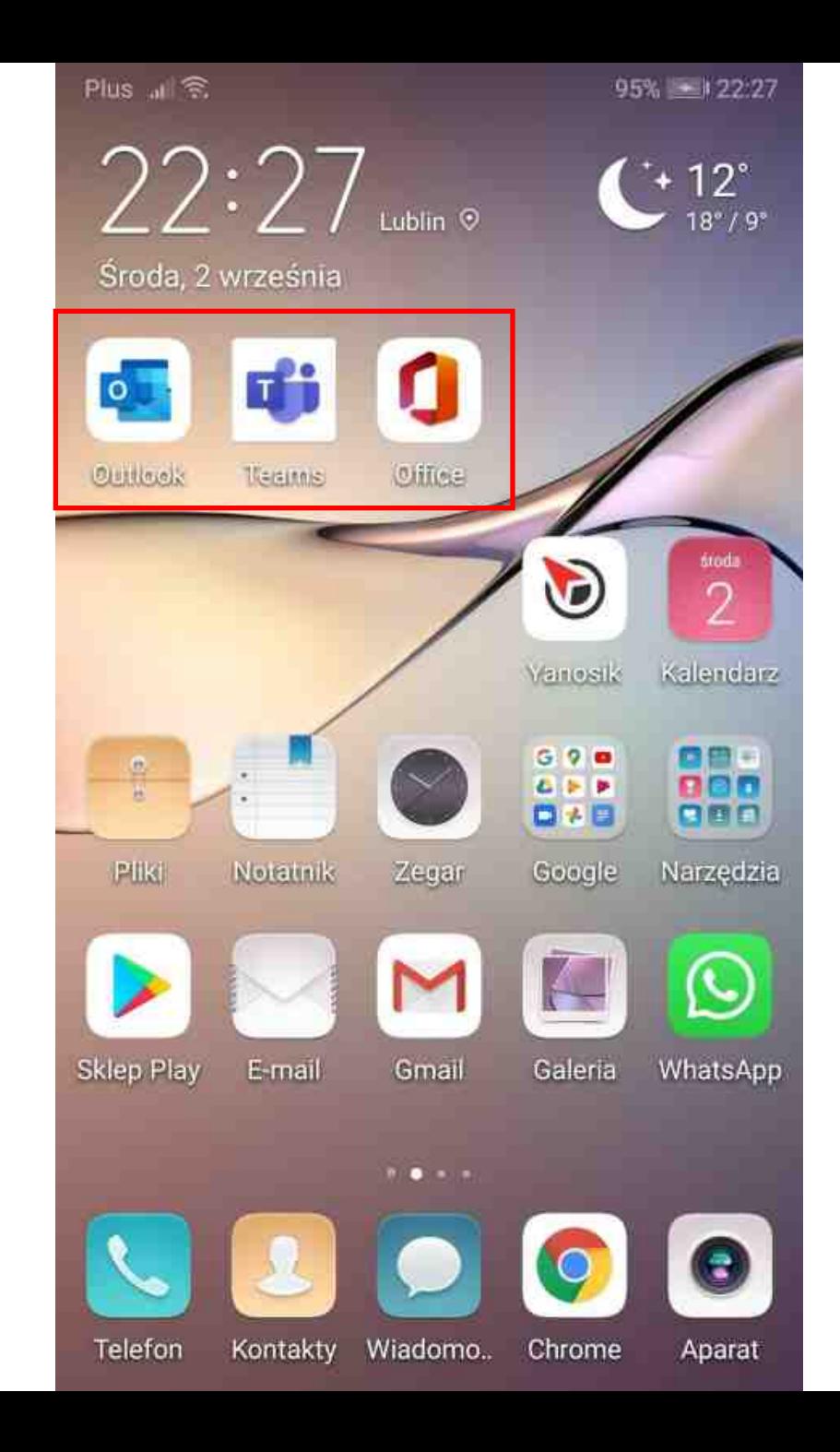

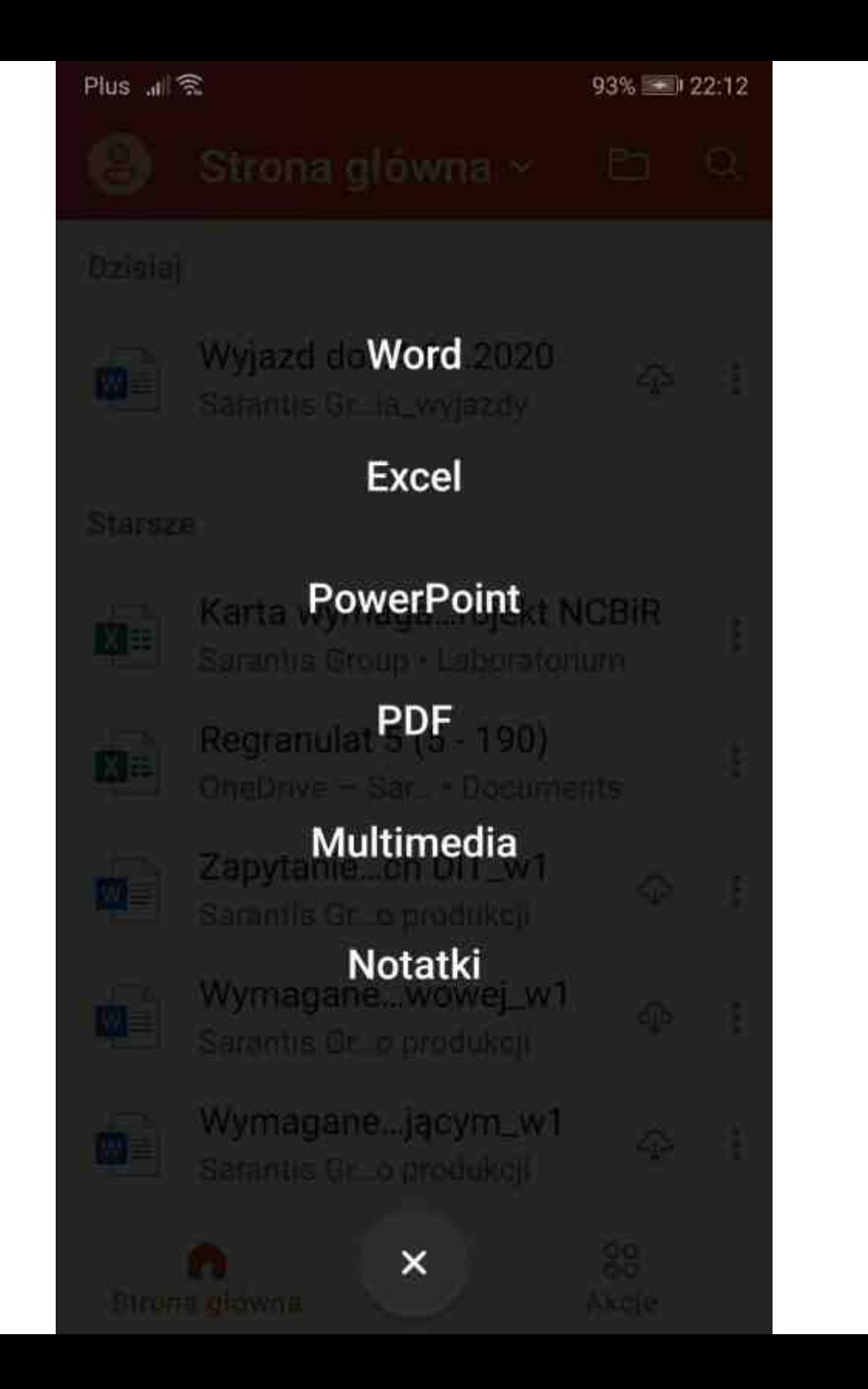

*Office 365 – преподаватеели vs. студенты*

**Преподаватели и студенты используют одну и ту же** 

**платформу Office 365, поэтому у них одинаковые** 

**программы и одинаковые возможности.**

**Шаблоны отчетов, шаблоны, проекты, контрольные работы** 

**и другие документы, сделанные в Office 365,** 

**предоставленные преподавателями, не вызовут проблем с** 

**чтением, сохранением и отправкой на проверку.**

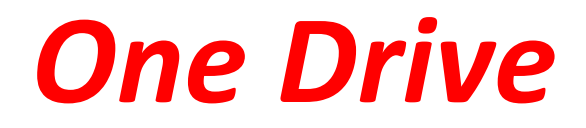

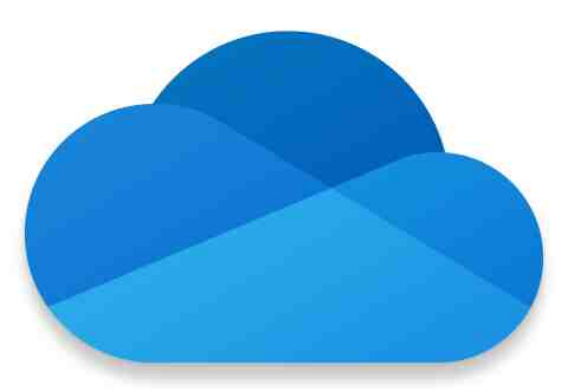

## **Для пользователя Office 365 на диске OneDrive предусмотрено 1024 ГБ.**

#### **OneDrive Video Training**

[https://support.microsoft.com/en-us/office/onedrive-video-](https://support.microsoft.com/en-us/office/onedrive-video-training-1f608184-b7e6-43ca-8753-2ff679203132)

[training-1f608184-b7e6-43ca-8753-2ff679203132](https://support.microsoft.com/en-us/office/onedrive-video-training-1f608184-b7e6-43ca-8753-2ff679203132)

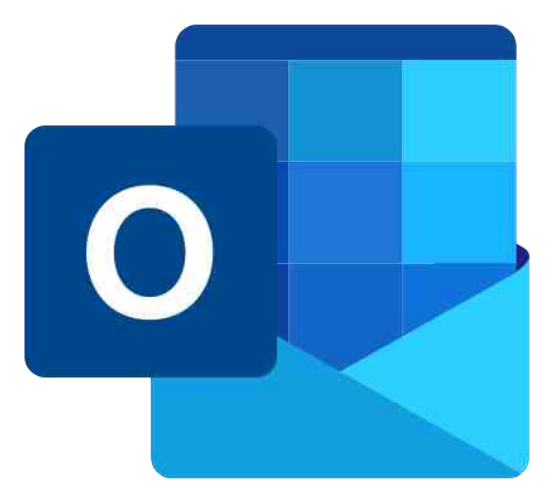

# *Outlook*

# **Приложение Outlook настроено для отправки сообщений электронной почты пользователям Люблинской Политехники, у которых есть учетные записи Office 365.**

**Связь по электронной почте между пользователями организации Люблинской политехники, отправленная через Outlook и полученная через Outlook в обоих направлениях, работает правильно, но ее следует рассматривать как внутреннюю связь только в рамках службы Office 365. Студенты должны быть четко проинструктированы, как отличать внутреннюю переписку в Office 365 (Outlook) от электронной почты, работающей через серверы POP3 / IMAP и SMTP.**

**Электронное сообщение в Outlook можно адресовать и отправить любому количеству получателей в Люблинской политехнике.**

**Максимальный размер файла, вложенного в сообщение электронной почты в Outlook, составляет 35 МБ. Outlook Video Training [https://support.microsoft.com/en-us/office/outlook-training-](https://support.microsoft.com/en-us/office/outlook-training-8a5b816d-9052-4190-a5eb-494512343cca)**

**[8a5b816d-9052-4190-a5eb-494512343cca](https://support.microsoft.com/en-us/office/outlook-training-8a5b816d-9052-4190-a5eb-494512343cca)**

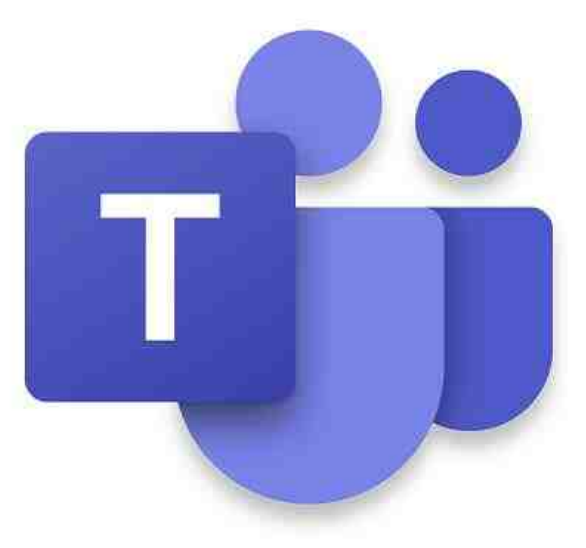

**28**

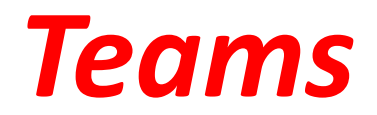

**Приложение Teams это ключ к проведению удаленных занятий. Студент должен прилагать усилия, чтобы поддерживать связь с преподавателем и получать от него информацию, в какие команды в приложении Teams он должен быть зачислен.**

**Команда в Teams - это группа студентов, с которыми преподаватель преподает определенный предмет.**

**С помощью Teams преподаватель:**

- **читает лекции on-line,**
- **проводит консультации on-line,**
- **предоставляет учебные материалы студентам,**
- **поручает студентам работы и ставит им оценки.**

#### **Microsoft Teams Video Training**

**[https://support.microsoft.com/en-us/office/microsoft-teams-](https://support.microsoft.com/en-us/office/microsoft-teams-video-training-4f108e54-240b-4351-8084-b1089f0d21d7)**

**[video-training-4f108e54-240b-4351-8084-b1089f0d21d7](https://support.microsoft.com/en-us/office/microsoft-teams-video-training-4f108e54-240b-4351-8084-b1089f0d21d7)**

**Meetings in Microsoft Teams**

**[https://docs.microsoft.com/en-us/microsoftteams/tutorial](https://docs.microsoft.com/en-us/microsoftteams/tutorial-meetings-in-teams)[meetings-in-teams](https://docs.microsoft.com/en-us/microsoftteams/tutorial-meetings-in-teams)**

**Get started with Microsoft Teams <https://www.youtube.com/watch?v=jKnV6H6wbNA>**

#### **Microsoft Teams Tutorial <https://www.youtube.com/watch?v=2zB2jiCxxuQ>**

**Microsoft Teams Full Student Guide. Remote Learning & Teaching <https://www.youtube.com/watch?v=aO9LE6ZKnUM>**

**How to Use Microsoft Teams - Beginner's Guide <https://www.youtube.com/watch?v=dPYZ05EYai0>**

**Connecting with Microsoft Teams as a student [https://www.youtube.com/watch?v=PasT3Q1ZR\\_I](https://www.youtube.com/watch?v=PasT3Q1ZR_I)**

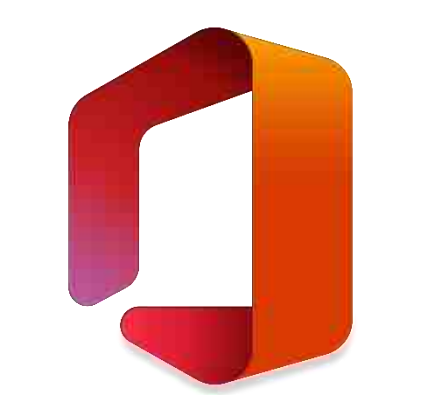

#### **Желаем удачи в использовании платформы Office 365**